## **Arbeitsblatt 42: Graustufen-Bilder kodieren**

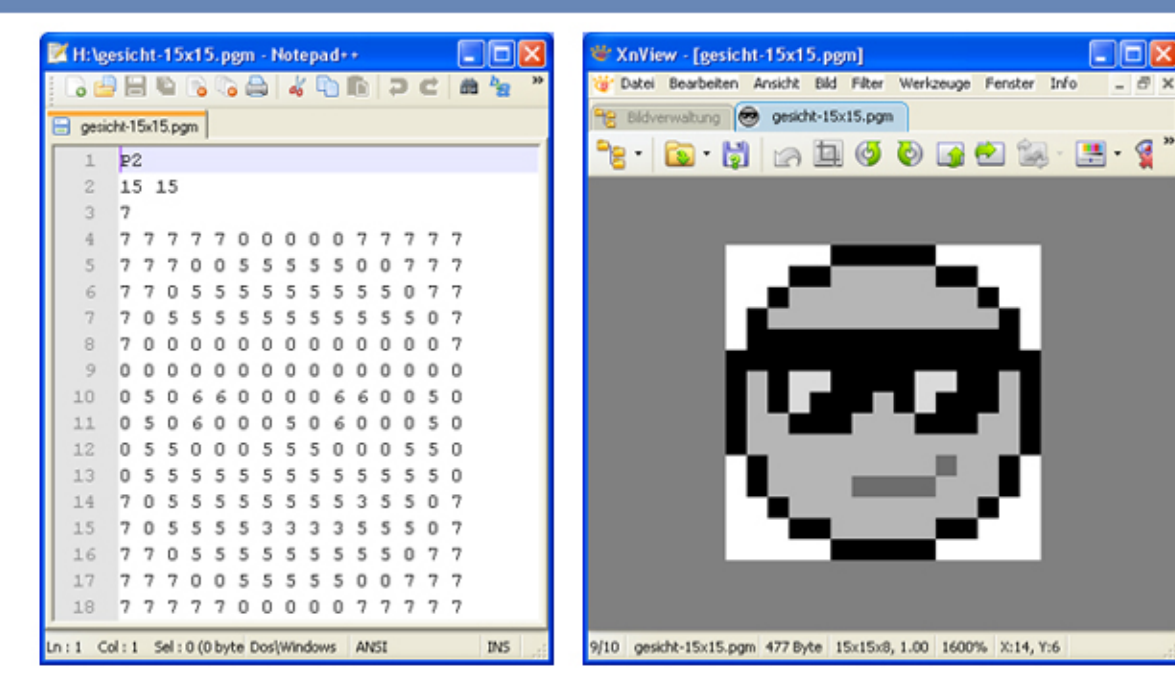

Das Graustufen-Bild eines Gesichts (Datei gesicht-15x15.pgm) wurde links mit einem Texteditor und rechts mit einem Bildbearbeitungsprogramm geöffnet.

Aufgabe: Erkläre, wie man ein Graustufen-Bild kodiert. Kodiere anschließend das folgende Bild (ganz links ist ein weißes Pixel!), speichere es als grautoene.pgm ab und schaue dir die Datei mit deinem Bildbearbeitungsprogramm an.

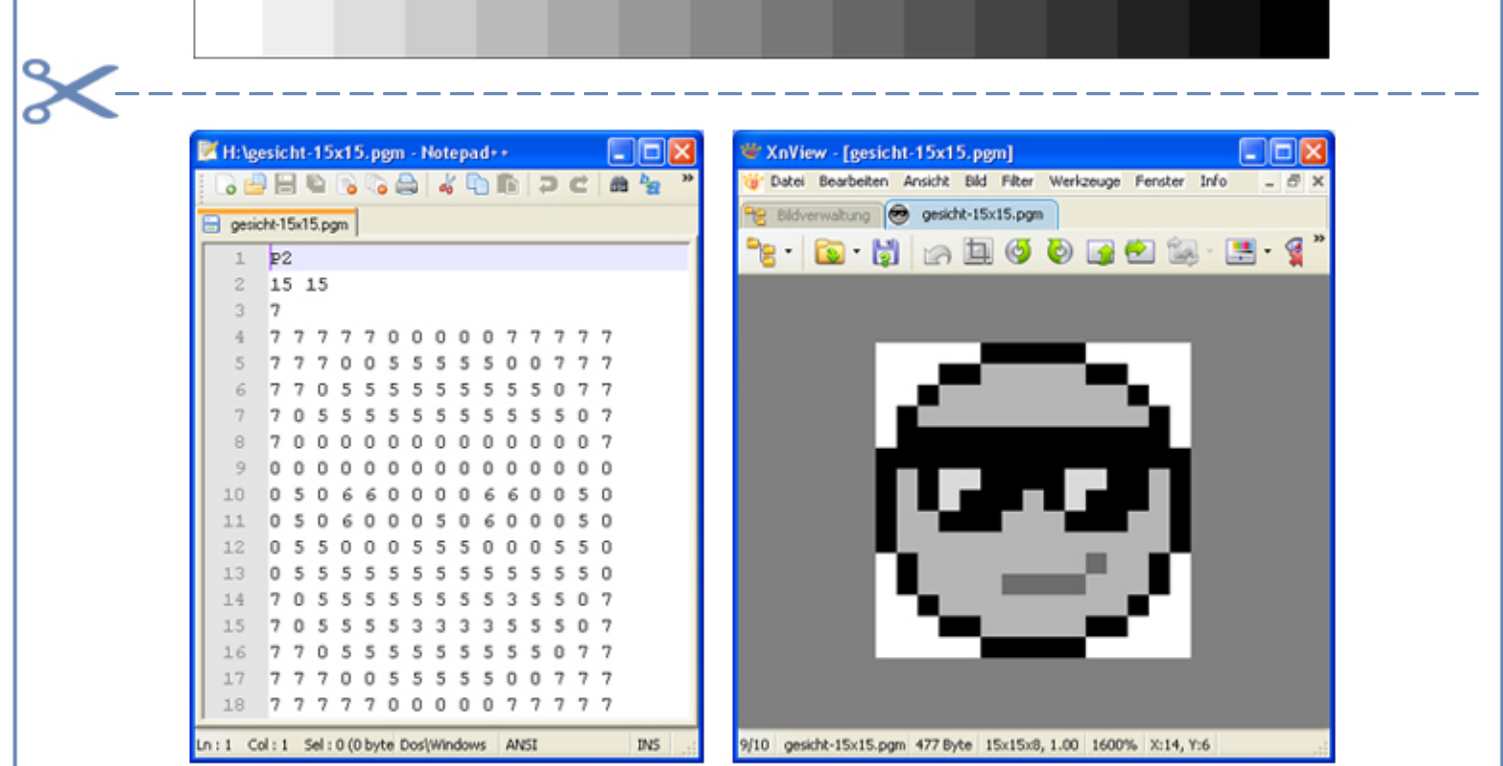

Das Graustufen-Bild eines Gesichts (Datei gesicht-15x15.pgm) wurde links mit einem Texteditor und rechts mit einem Bildbearbeitungsprogramm geöffnet.

Aufgabe: Erkläre, wie man ein Graustufen-Bild kodiert. Kodiere anschließend das folgende Bild (ganz links ist ein weißes Pixel!), speichere es als grautoene.pgm ab und schaue dir die Datei mit deinem Bildbearbeitungsprogramm an.